# **Explorer for ArcGIS Offline Capability**

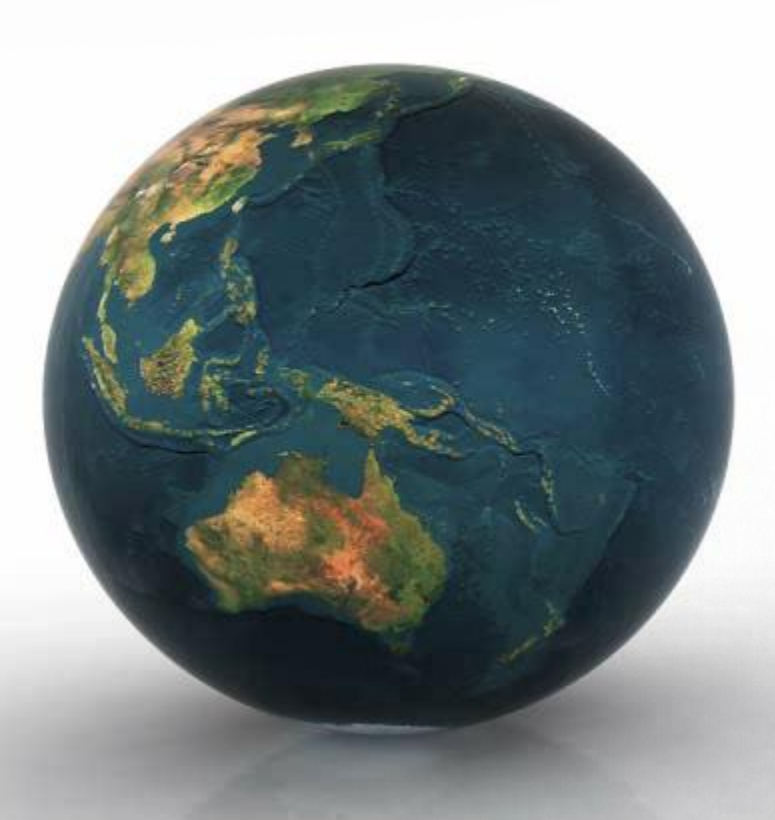

Jay Forstner GIS Coordinator Rochester Public Utilities

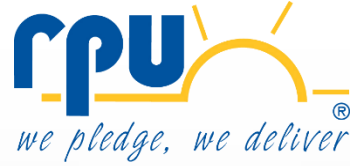

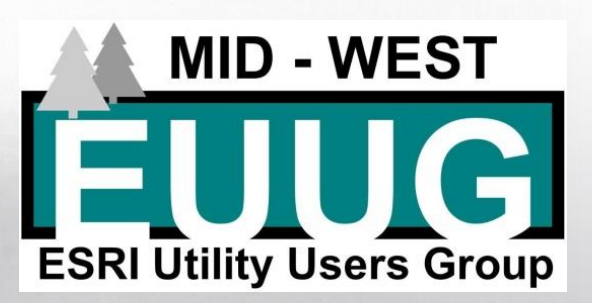

# **Explorer for ArcGIS**

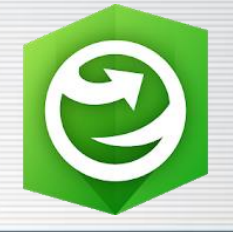

### *What is it:*

*A free mobile mapping application created by Esri that allows users to view public and private maps anywhere either online or offline*

#### *What you need:*

- *Download the app to your mobile device (iOS and Android)*
- *Windows 10 version just released*
- *Level 2 user to create maps for consumption*

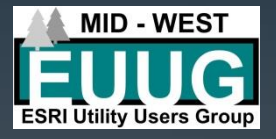

### **Explorer for ArcGIS - Capabilities**

### *Major Points:*

- *View web maps on mobile devices anywhere* •*Connected: live data served from internal organization servers or from AGOL services* •*Disconnected: mobile map packages on device*
- *Search/interact with the data in the map*
- *Related records*
- *Map mark ups that can be shared*
- *Navigation to features (Navigator, Google, etc)*
- *Measure, bookmarks, compass, pins*

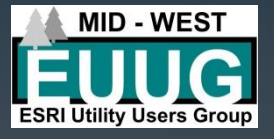

## **Explorer for ArcGIS – Offline Need**

#### The need for disconnected maps

- Loss of cell/WiFi connection
- VPN access issue
- Server issue/failure
- ArcGIS Online service down
- Safety in the event of above scenarios

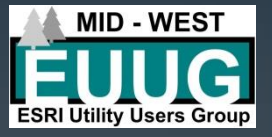

## **Explorer for ArcGIS Offline - MMPKs**

#### Mobile Map Packages (.mmpk)

- ArcGIS Pro required to create the packages
- Explorer compatible early 2018
- Package of map data and properties that is consumable within ArcGIS Runtime products
	- **Symbology**
	- Searches
	- Related Records
	- Definition Queries
	- Vector Tile Package basemaps
		- Rasters now supported
- Share across your organization for easy download

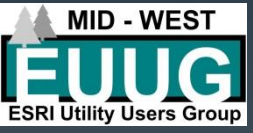

### **Explorer for ArcGIS Offline – Getting Started**

- Setting up the ArcGIS Pro Map
	- Data must be file based vector data (file geodatabase, shapefile) and vector tile packages (coordinate systems must match for vtp's)
	- Set layers up with symbology, labels, drawing reference scales, definition queries, pop-ups
	- Add the related records you want to be a part of package as well
	- Configure locate functionality for features you wish to query in Explorer
- Run the Make Mobile Map Package geoprocessing tool
- Share your mmpk to your organization

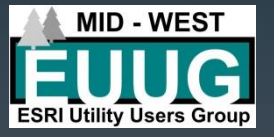

### **Explorer for ArcGIS Offline – Issues**

- ArcFM Objects need to stripped out
- Need for copying out of SQL/Oracle instance to create the package
- No group layer support
- Search results show layers drawn multiple times
- Complex symbology not showing properly in Explorer
- Annotation and dimension layers not supported with the geodatabase

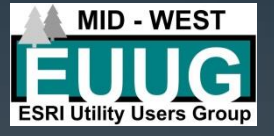

### **Explorer for ArcGIS Offline – Pros**

- Complete map funcationality, access in disconnected environment
- Speed, performance
- Continued growth in functionality
- File size relatively small
- Ease of to sharing/downloading/updating
- Automation of creation of mmpks
- Only one named user required to distribute mmpks

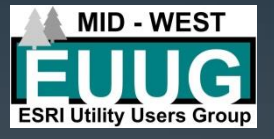

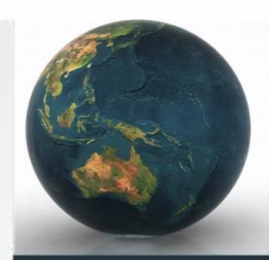

### **Explorer for ArcGIS Offline - Demo**

### **Explorer and Pro**

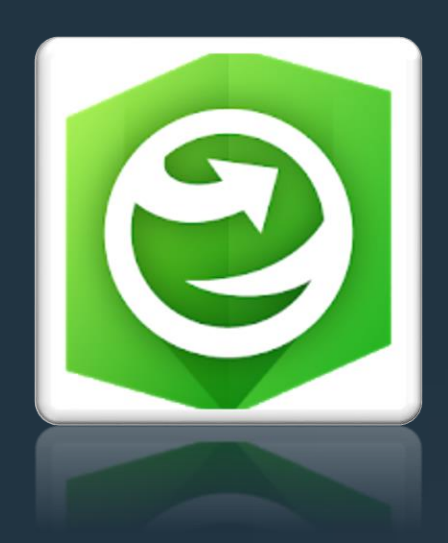

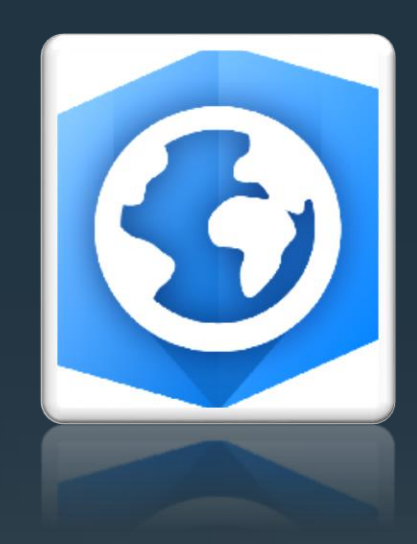

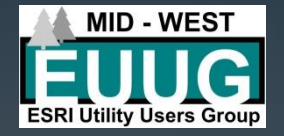

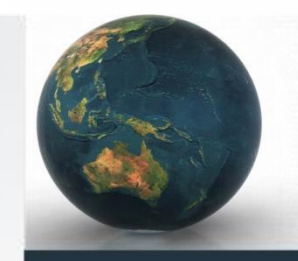

### **.mmpk – Python Script**

```
import arcview
import arcpy
```
outputfile = "C:\Conference\MMPKs\Poles.mmpk" arcpy.management.CreateMobileMapPackage(r"C:\Conference\Map.ma px",

> outputfile, None, None, "DEFAULT","", "Title", "Summary",

"description",)

Bat File script to run in task: "C:\Program Files\ArcGIS\Pro\bin\Python\Scripts\propy.bat" C:\Conference\mmpk.py

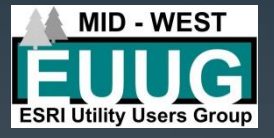

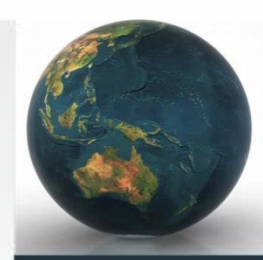

### **Explorer for ArcGIS Offline – Q/A**

# **Questions**

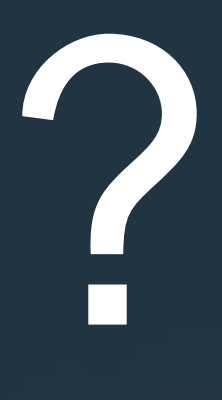

Contact Information Jay Forstner [jforstner@rpu.org](mailto:jforstner@rpu.org) 507-280-1609

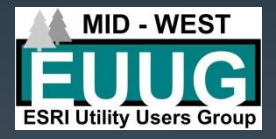